$\sim$  100  $\sim$  100  $\sim$  100  $\sim$  400  $\sim$  400  $\sim$ 

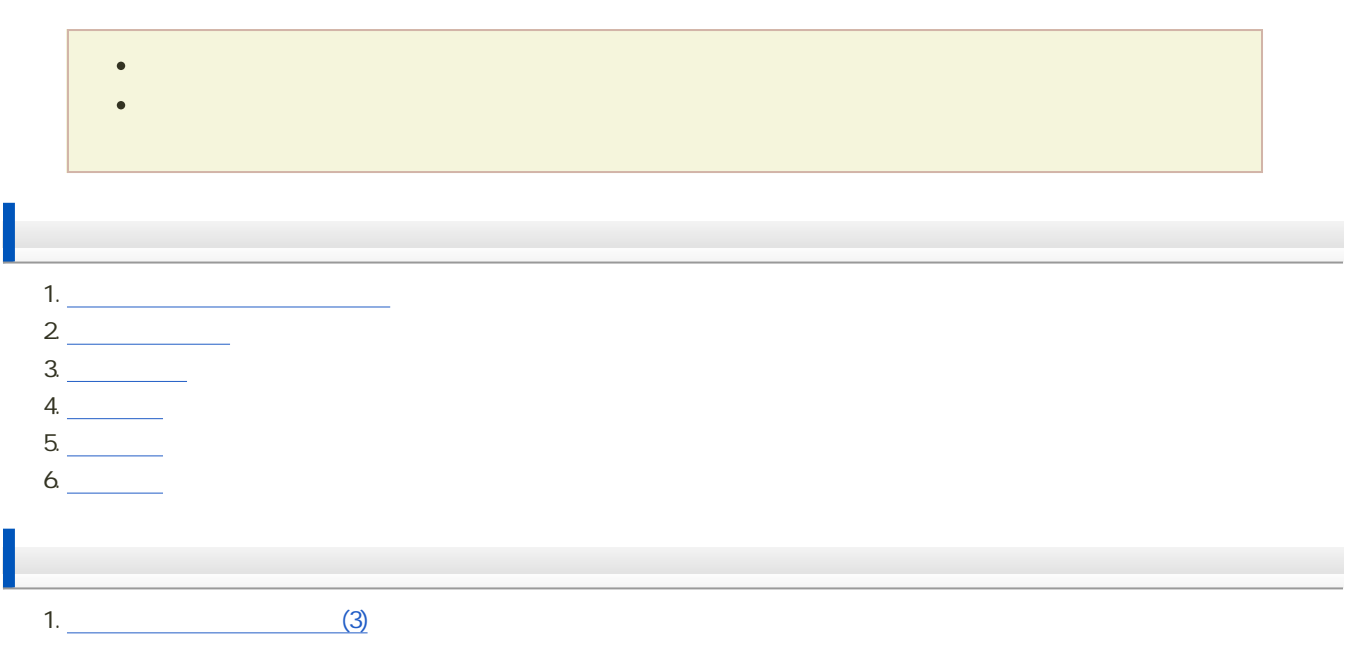

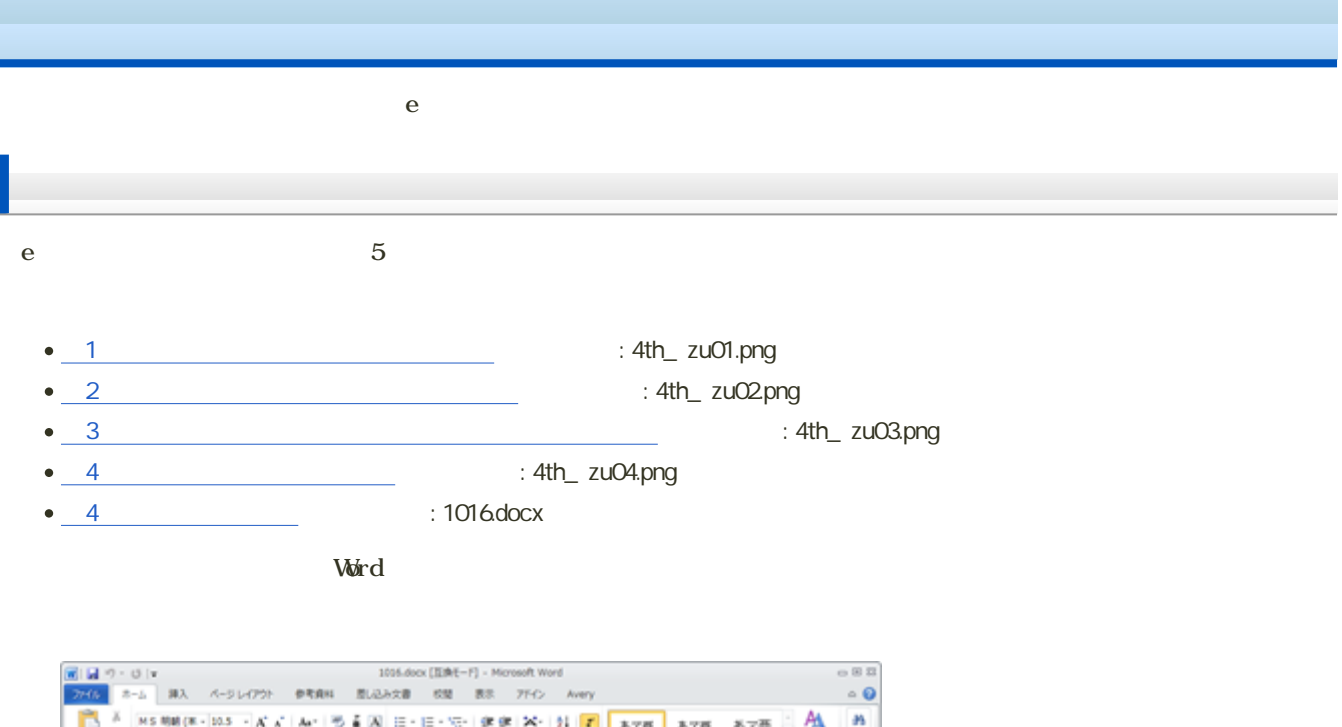

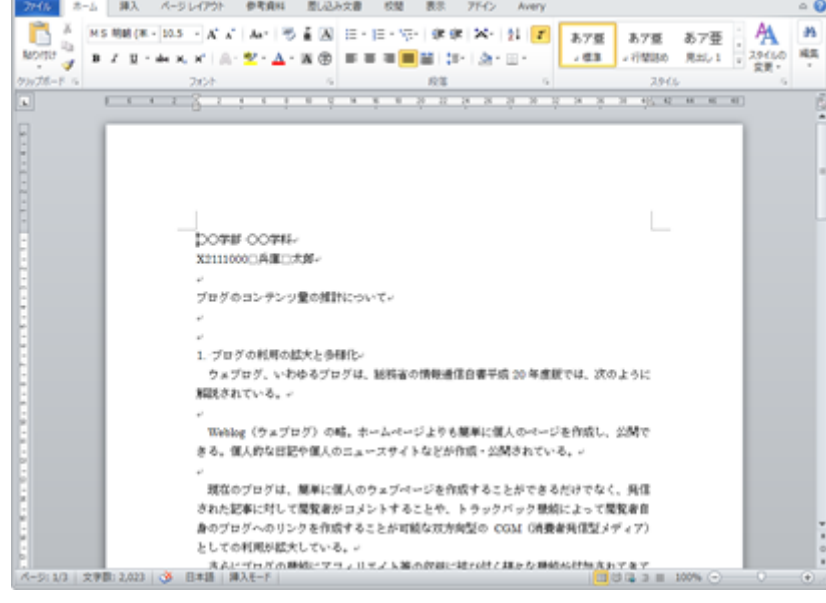

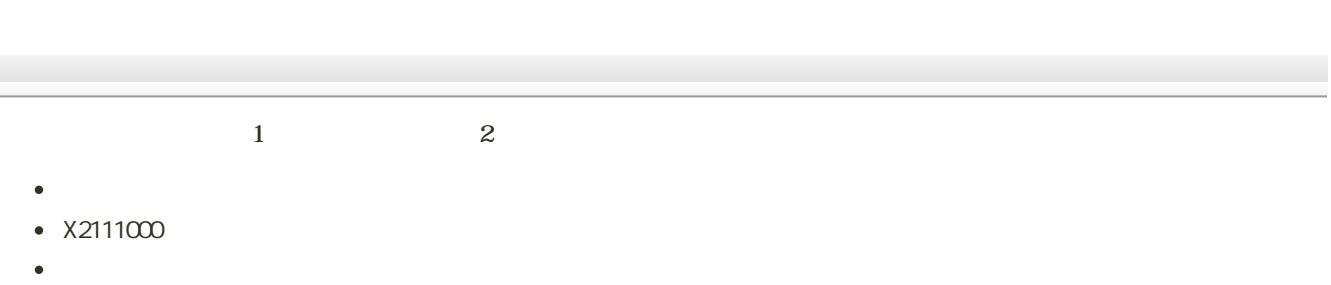

 $2$ 

- 1.  $\qquad$
- $2 \overline{\qquad \qquad }$  $3 \quad \qquad$
- $4.$   $\overline{\qquad \qquad }$
- 5. [箇条書き](?2012%2F2nd%2Fitemization)
- $6.$
- 7. [ページ番号の挿入](?2012%2F2nd%2Fpage_number)

 $3$ 

- 1.  $\blacksquare$
- $2\,$
- $3 \overline{\qquad \qquad }$
- $4.$   $\overline{\qquad \qquad }$ 5. [図形の作成](?2012%2F3rd%2Fcreate_drawing)
- $6 \overline{\qquad \qquad }$
- 
- 
- $\bullet$  $\circ$  A4  $\circ$  30mm
	- $\circ$  10
	- o **Times New Roman**
	- 文字数:40文字
- 行数:35行
- 
- 
- $\circ 1$  1 2
- $N$ S $\sim$   $\frac{12}{3}$ 
	- $01$  7 1.  $1$   $33$   $2$
- $02$  24 3.  $\circ$  3 4.
- $\bullet$ 
	- $\sim$  2
- 
- $MS$   $14$  $1 \t 4$ 
	- -
		-
		-

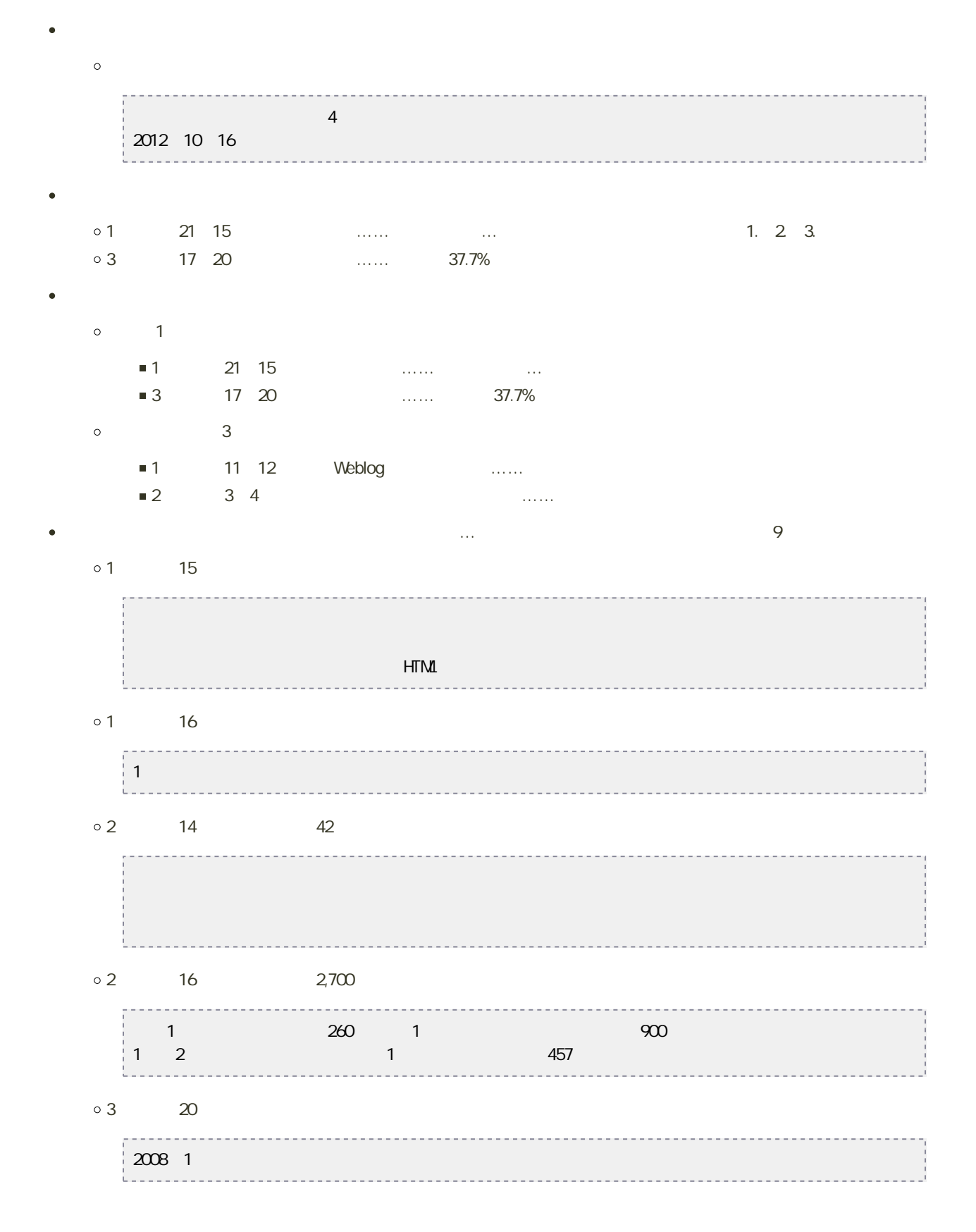

 $4 -$ 

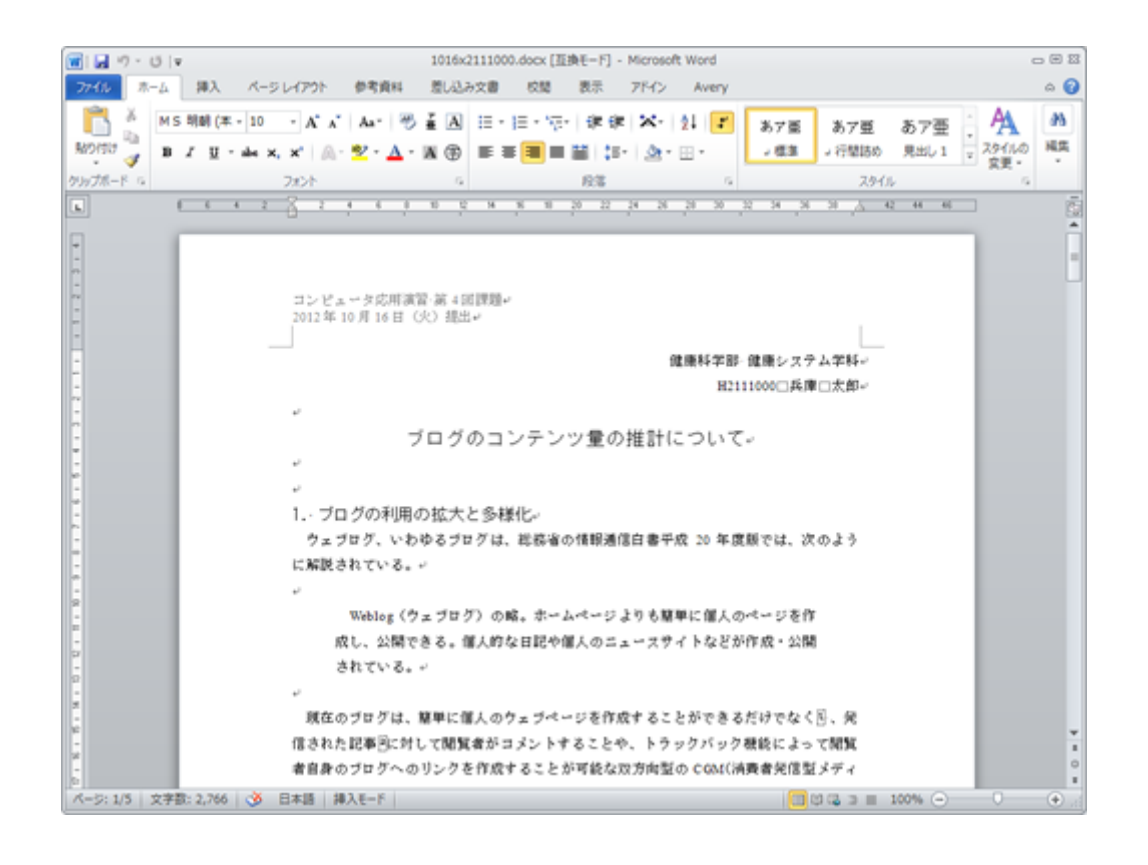

**Word** 

Word to the contract of the term of the term of the term of the term of the term of the term of the term of the term of the term of the term of the term of the term of the term of the term of the term of the term of the te

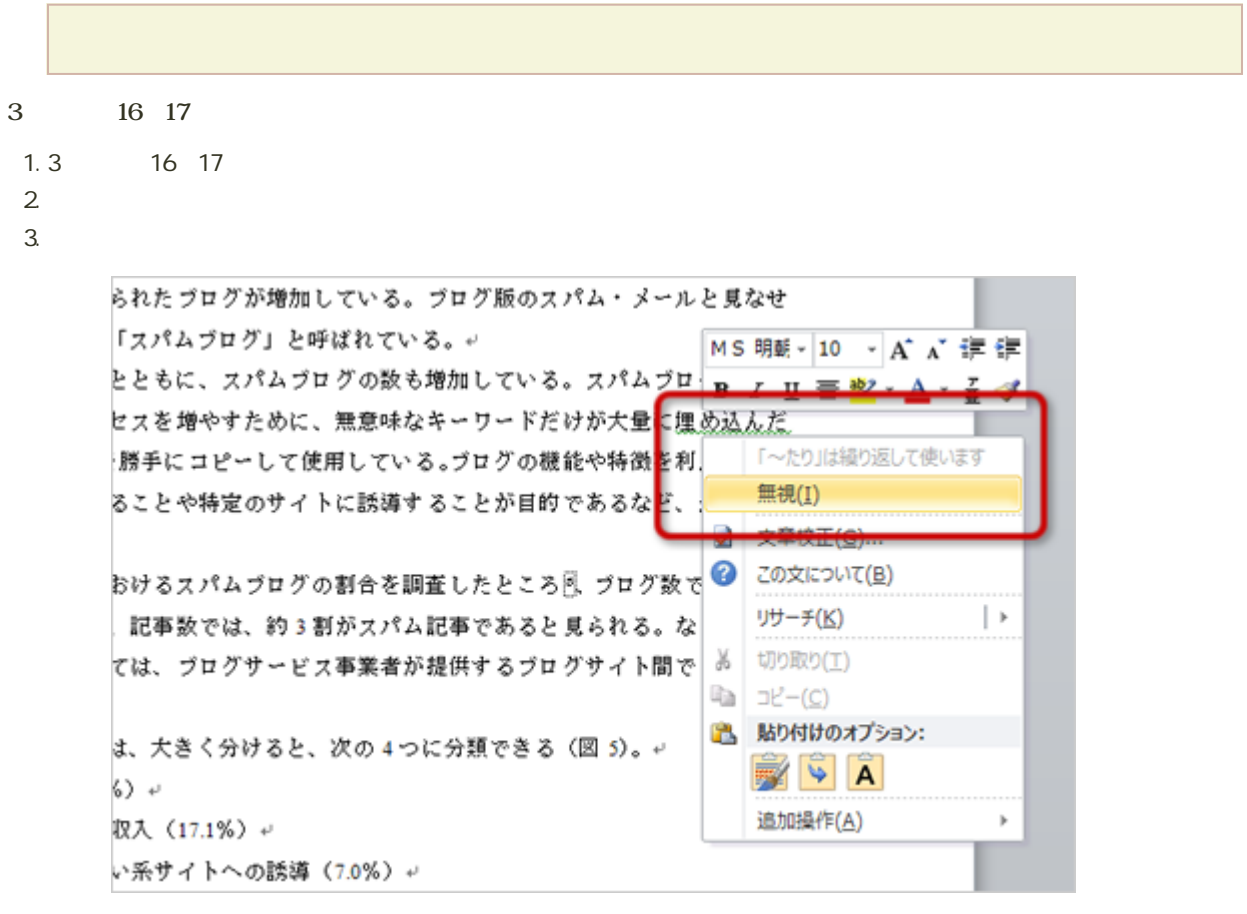

 $4.$ 

 $\widetilde{\text{Wer}}$   $\text{d}$ 

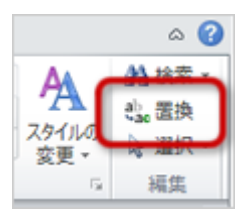

 $2 \leq$ 

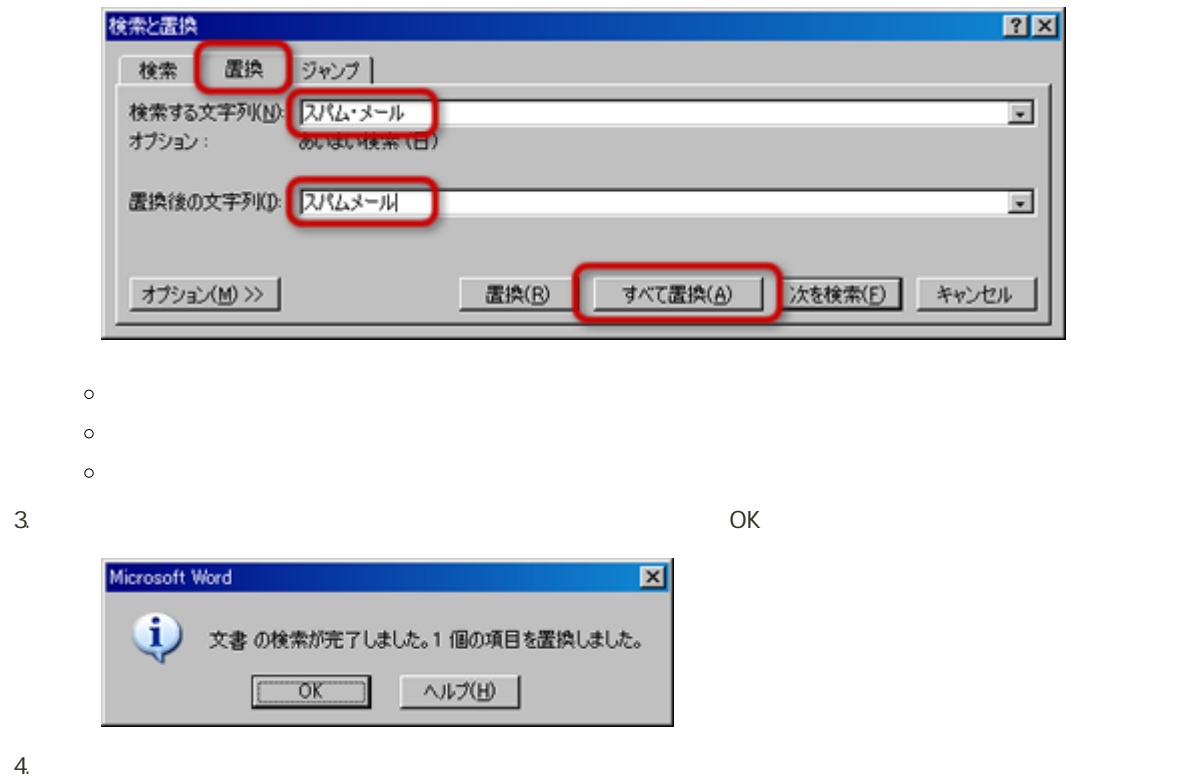

1.  $\blacksquare$ 

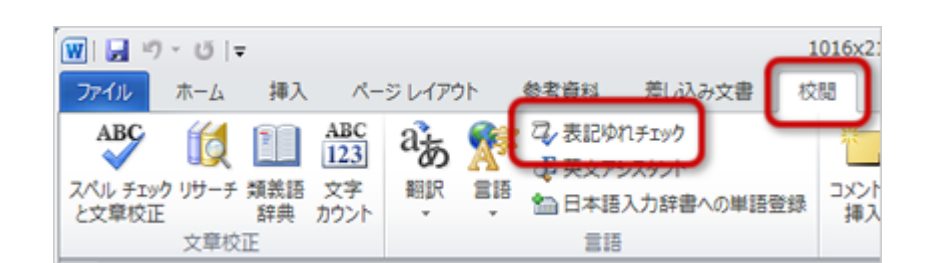

 $2 \thinspace$ 

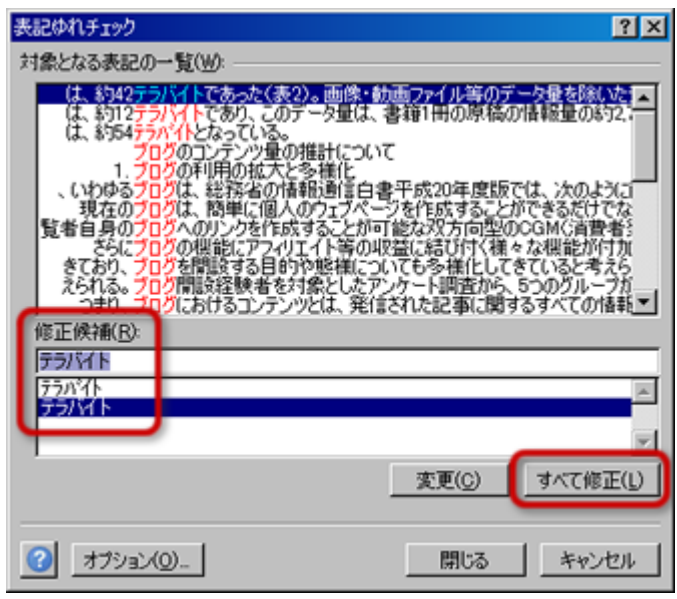

 $3.$  $4.$ 

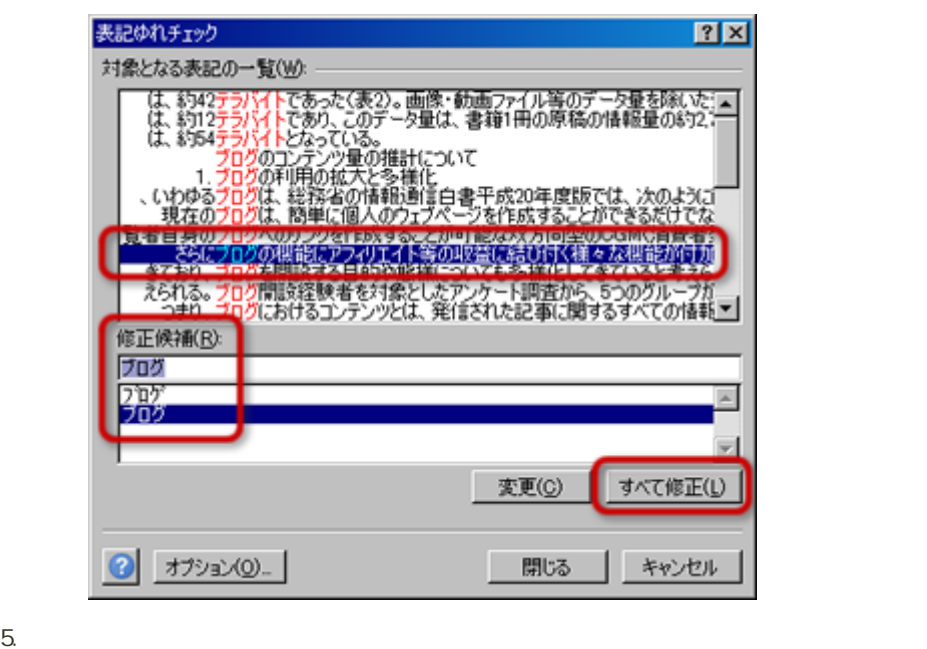

#### $2 \t 1 \t 11 \times 2$  $1.2 \t 1$  $2\overline{a}$  $3.$ ファイル ホー 挿入 ページレイアウト 参考資料 差し込 e si T ■表紙 -SmartArt ₩ ■空白のページ nh グラフ クリップ 図形<br>アート -表 ■ページ区切り 品 スクリーンショット -÷ ページ 表の挿入 **BOOTLOODDOO**  $6$  $\overline{10}$  $\boxed{\mathbf{L}}$  $\overline{\mathbf{r}}$ ╖┎ Πſ T G ΙГ ΤΓ ■ 成用演習 第 41 רור 16日 (火) 提 חו חר □ 表の挿入(I)... シテンツ量 う野における「: △ 文字列を表にする(V)... 解説されている。 E み Excel ワークシート(X)

**■ クイック表作成(I)** 

j,

文字・画像・動画

 $4.$ 

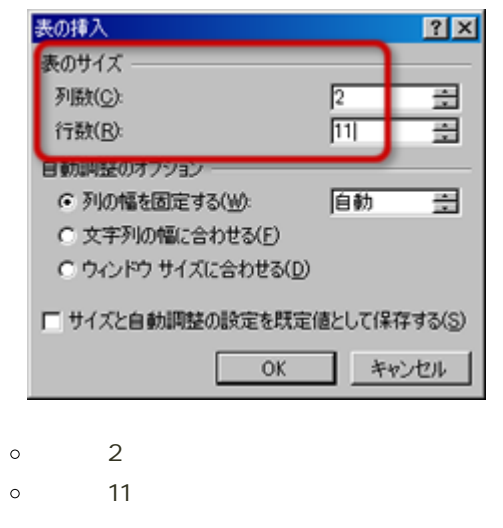

5. OK 11 2

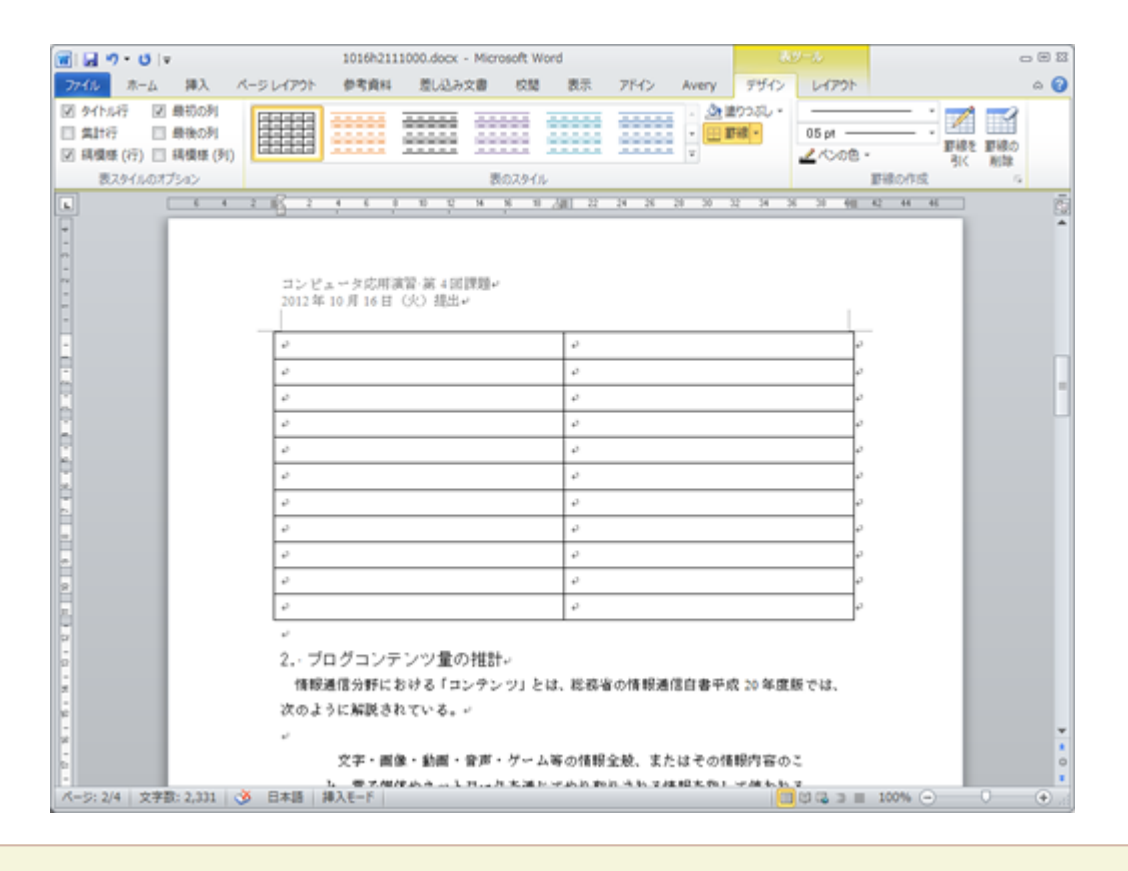

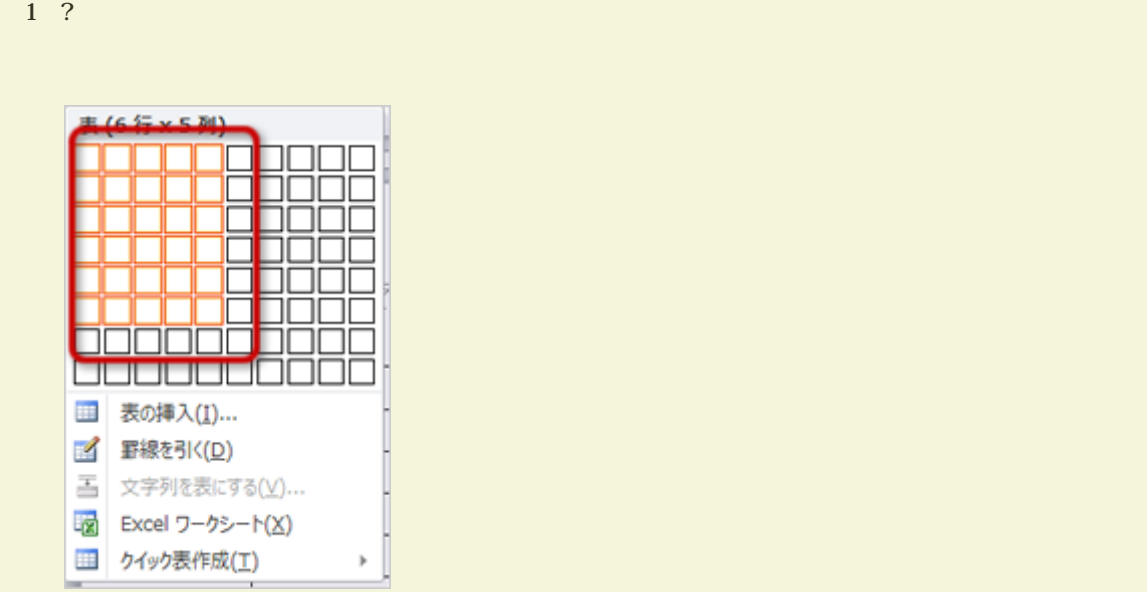

-----------------------------------

 $\circ$  $\circ$ 

 $\bullet$ 

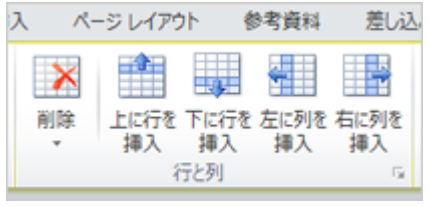

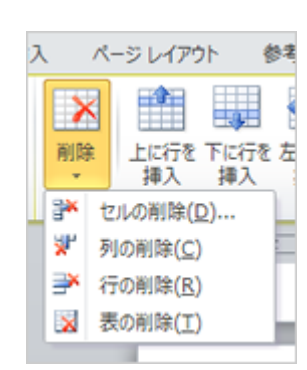

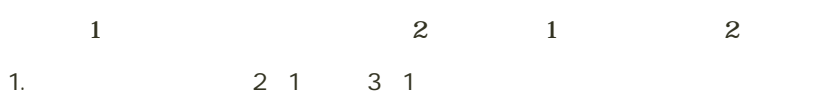

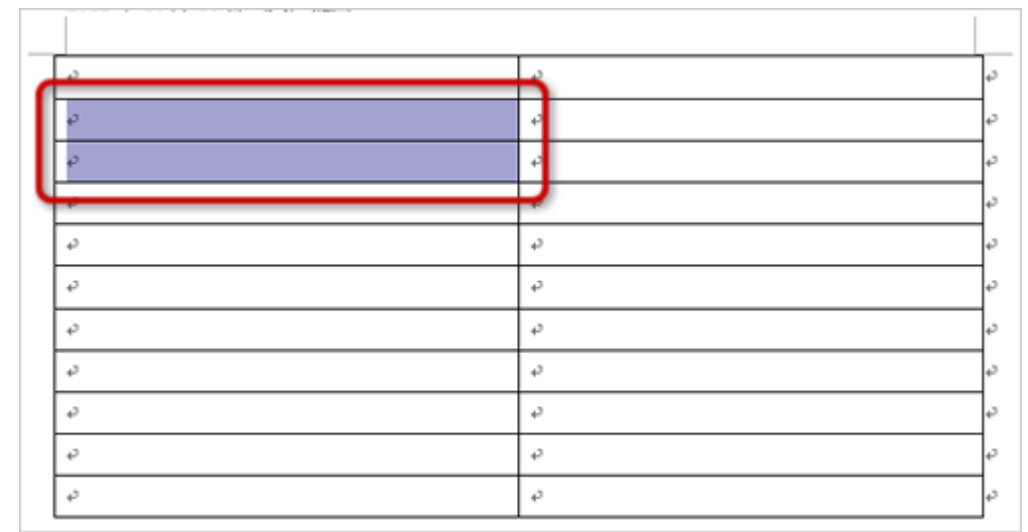

 $2\,$ 

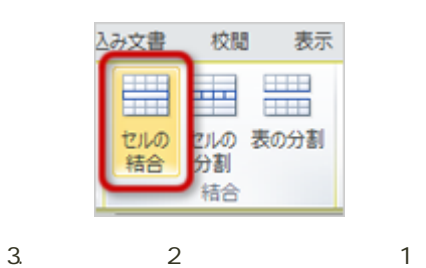

 $4. 12$ 

 $-11$ 

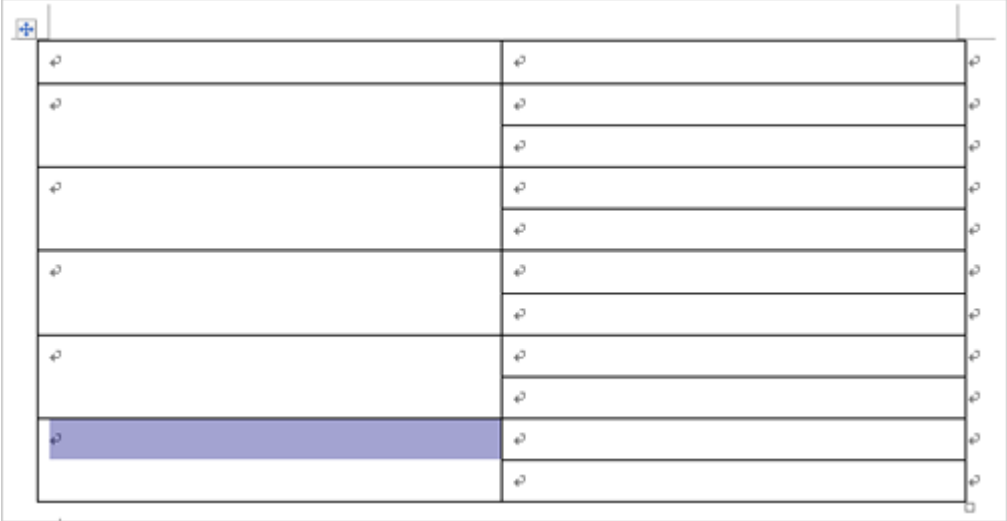

- 1.  $\blacksquare$
- $2\,$
- 
- 

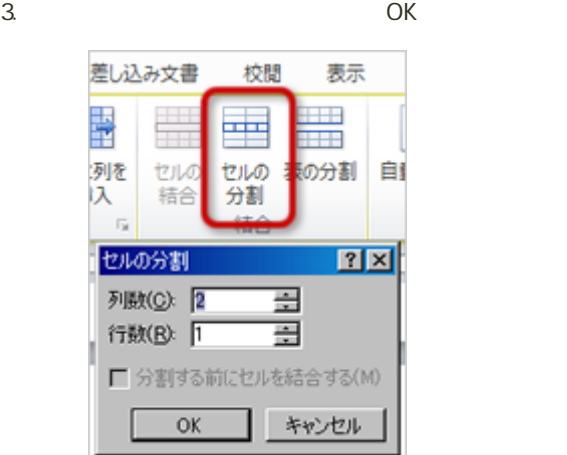

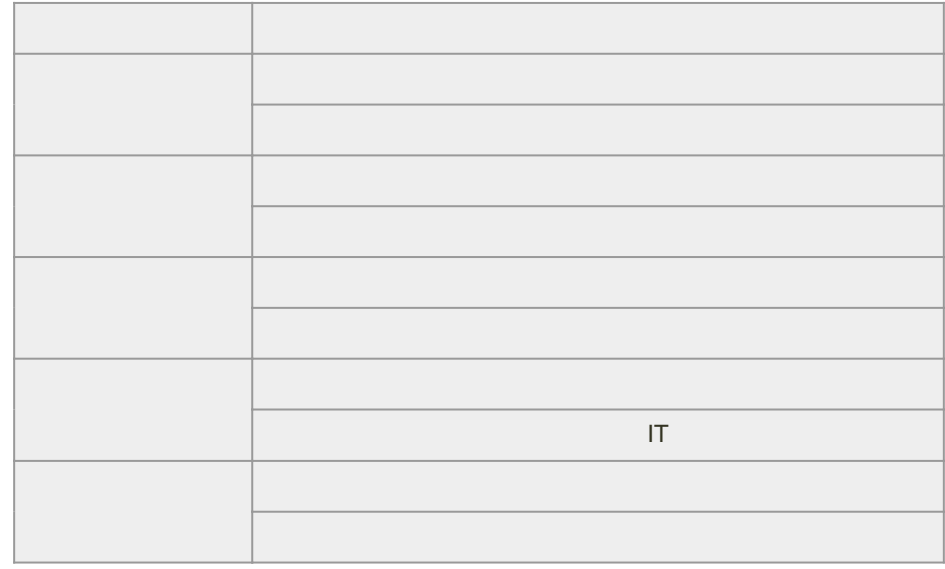

文字列の書式設定

文字列の入力

#### 1.  $1$  2

2.  $\blacksquare$ 

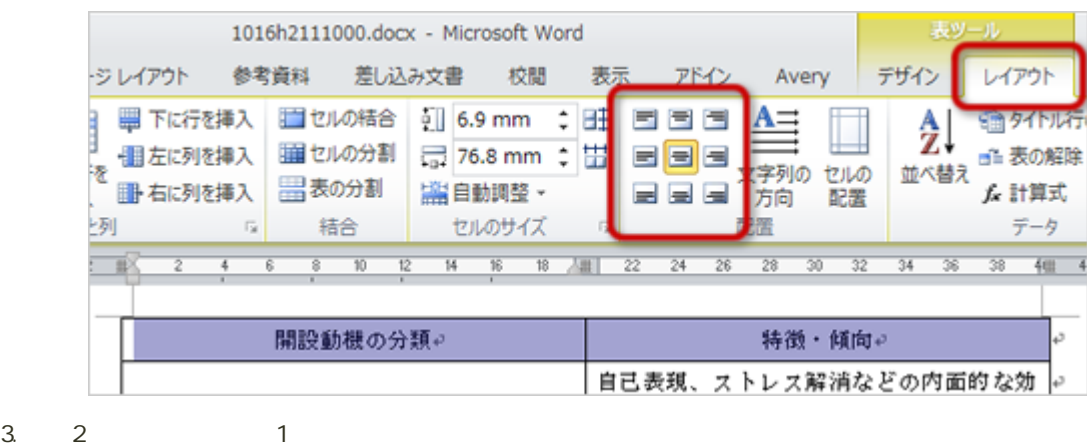

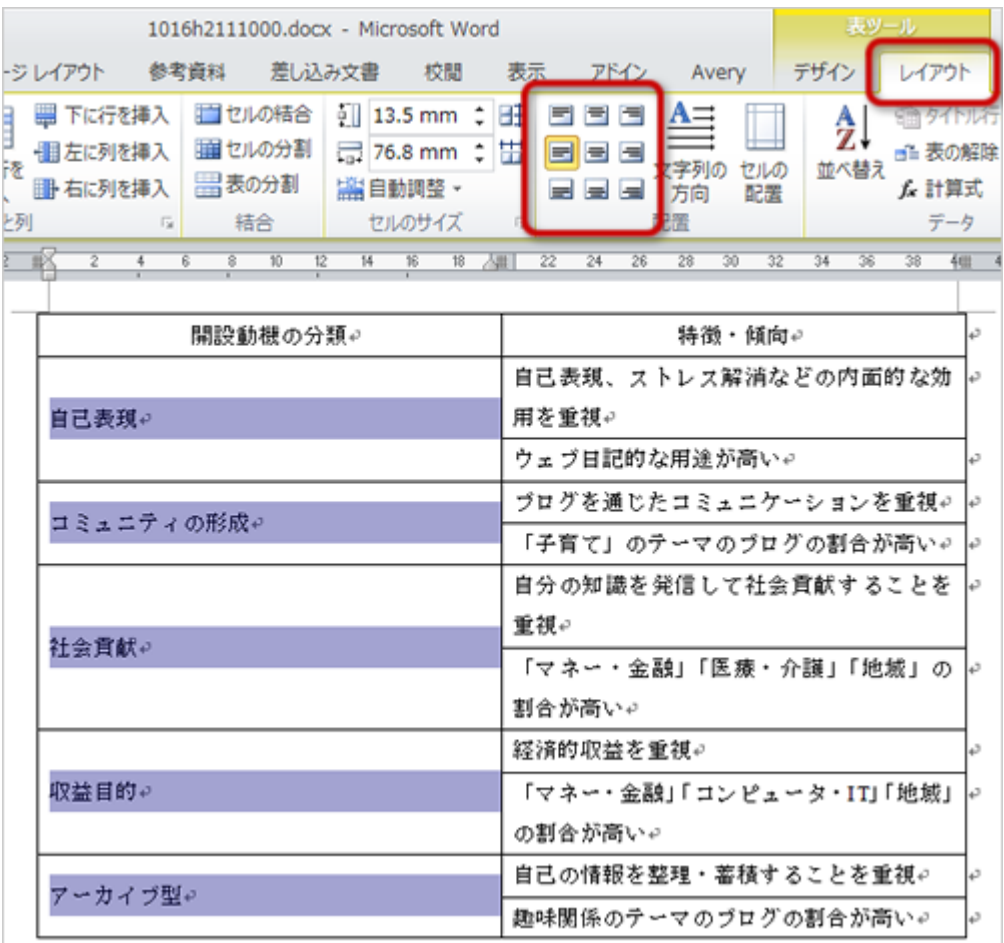

 $5.$ 

1.  $1\quad 2$ 

 $2$  and  $\sim$  1

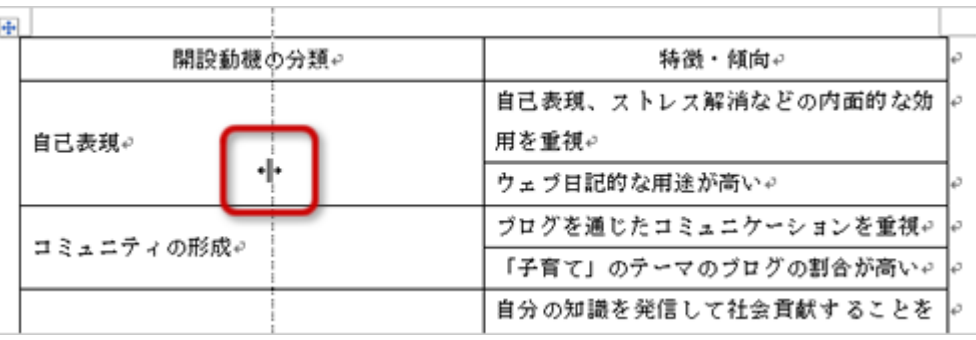

 $\frac{1}{14}$  -

# $1$

### $1.1$  2

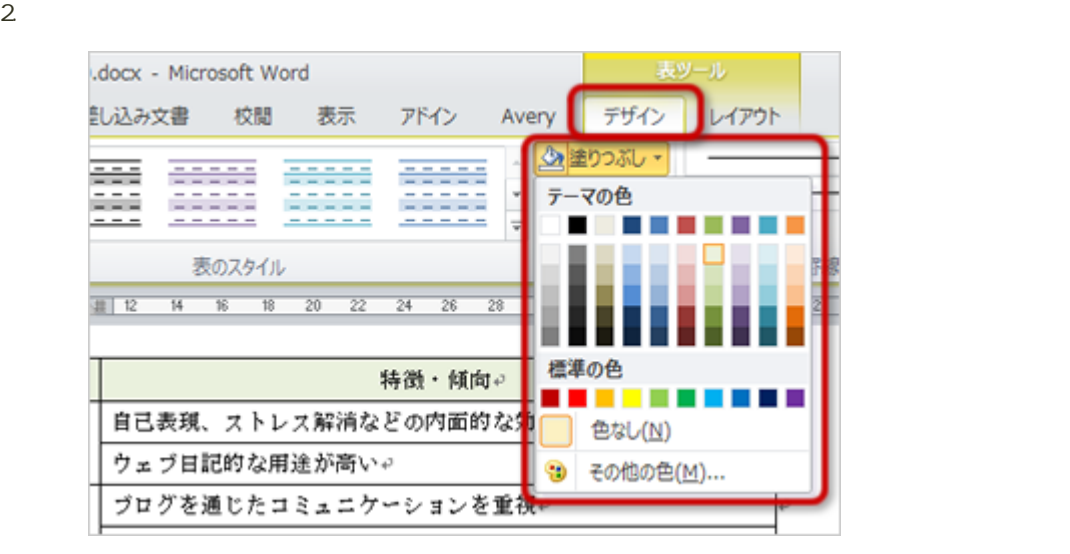

 $3.$ 

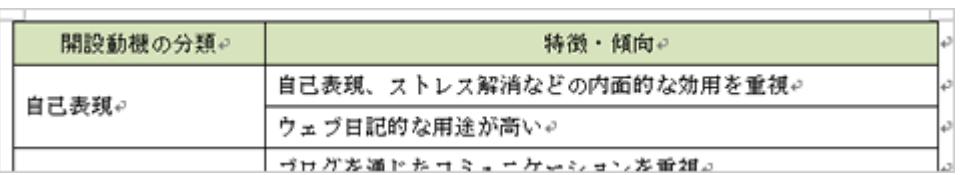

1.  $\blacksquare$ 

罫線の種類や太さの設定

 $2\overline{a}$ 

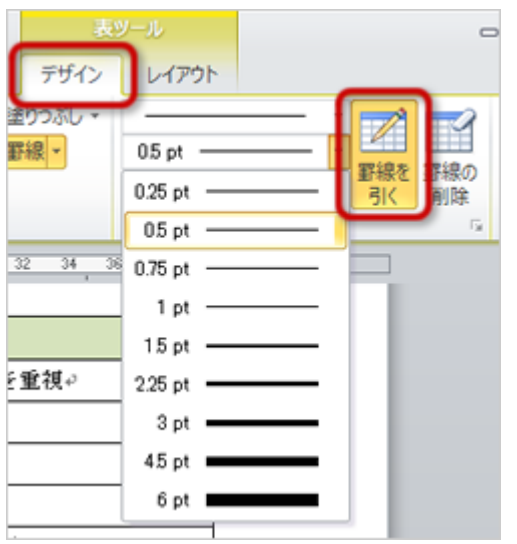

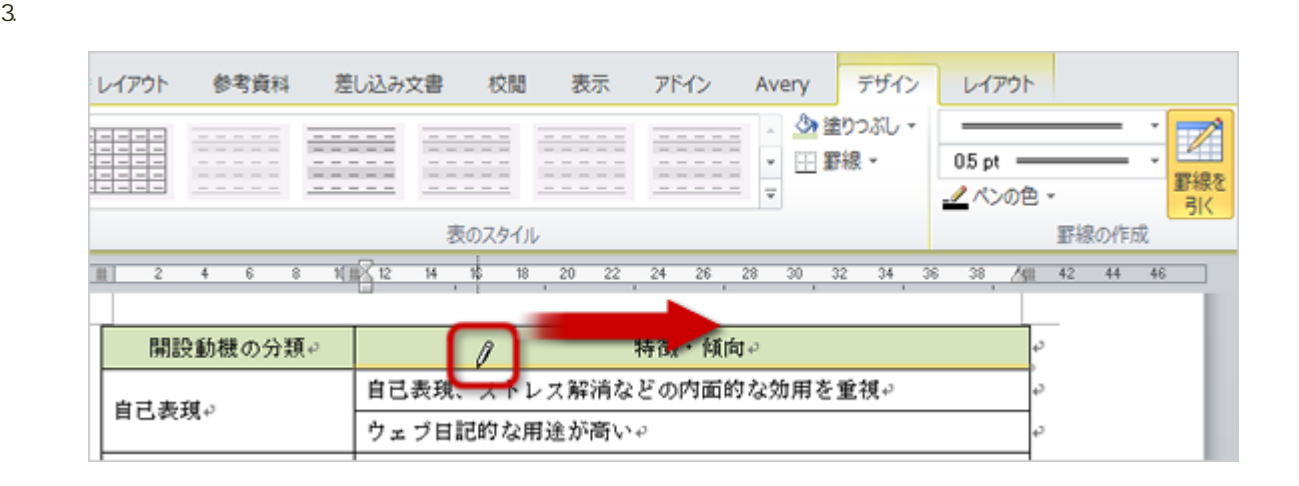

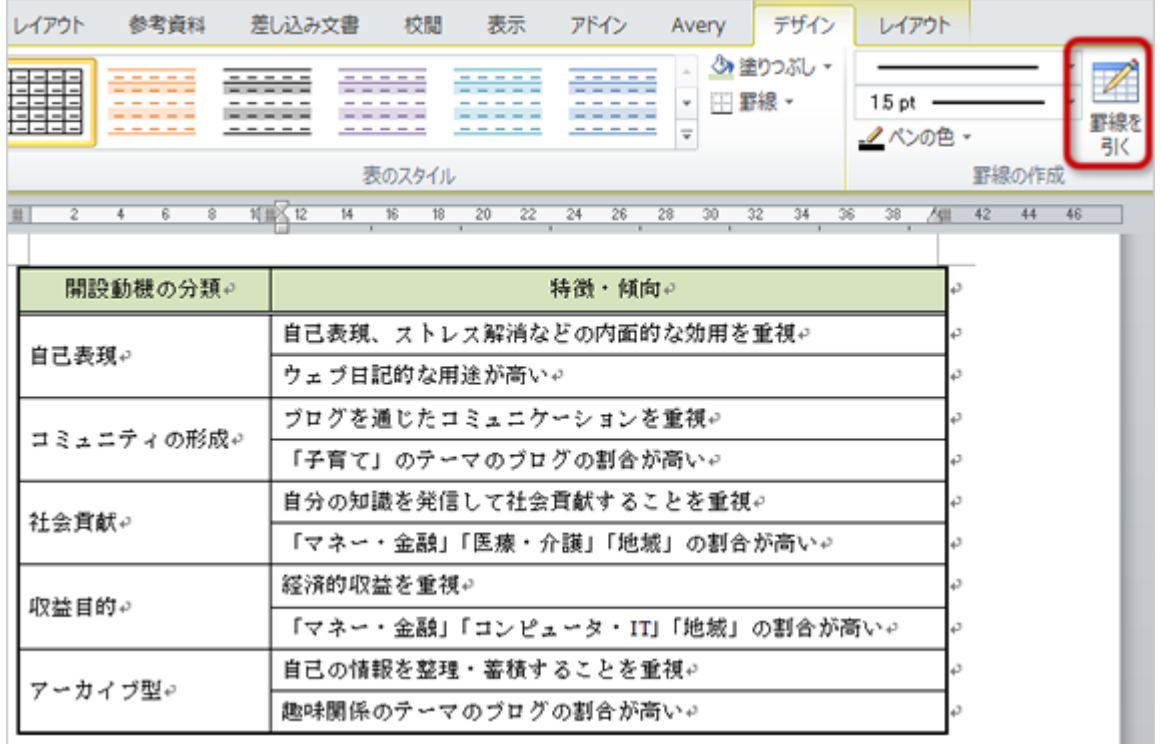

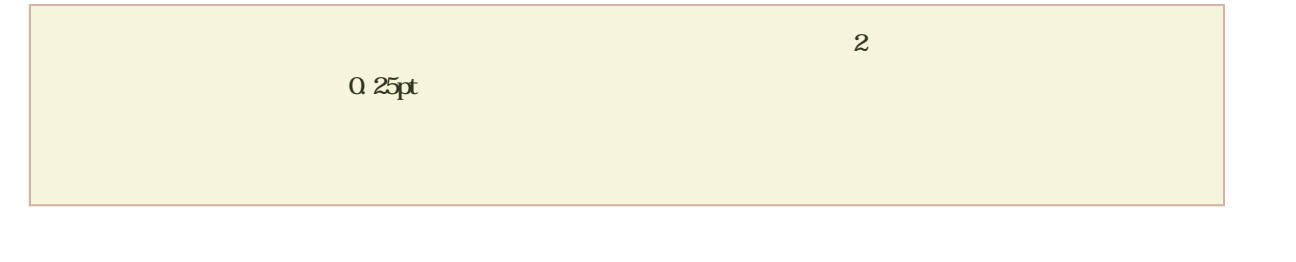

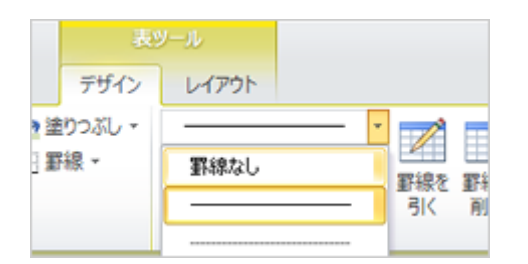

 $\frac{1}{2}$ 

- $\begin{array}{ccc} 1 & 2 \end{array}$
- $\begin{array}{cc} 1 & 2 \end{array}$
- 

 $1.2$ 

## $2$

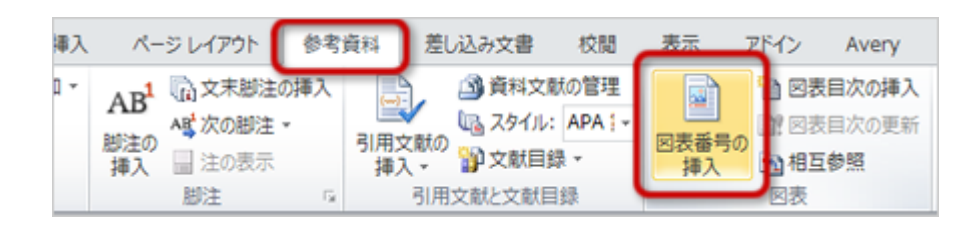

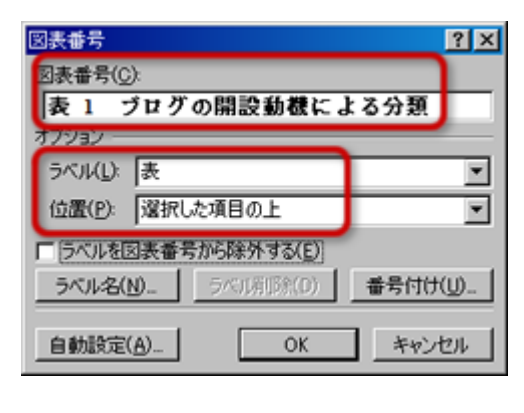

- $\circ$  $\circ$  $\circ$  $\blacksquare$
- 4. OK

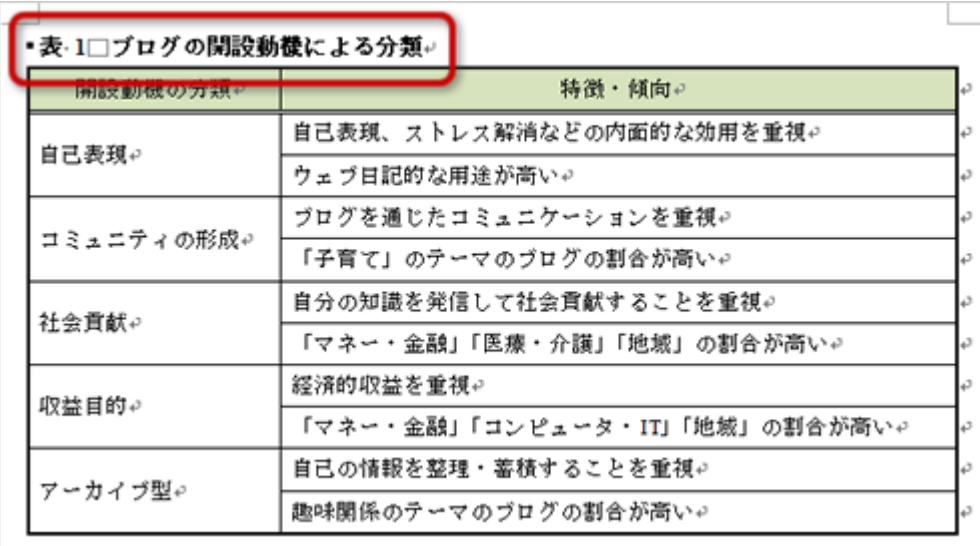

 $\mathsf{MS}$  and  $\mathsf{MS}$  and  $\mathsf{MS}$  becomes  $\mathsf{MS}$  becomes  $\mathsf{MS}$  becomes  $\mathsf{MS}$  becomes  $\mathsf{MS}$  becomes  $\mathsf{MS}$  becomes  $\mathsf{MS}$  becomes  $\mathsf{MS}$  becomes  $\mathsf{MS}$  becomes  $\mathsf{MS}$  becomes  $\mathsf{MS}$  becomes  $\mathsf{MS}$ 

 $4$  :  $\hspace{2cm} (3)$ 

 $\sim$  2004

#### eラーニングにある「[課題の作成例」](?cmd=redirect&u=http%3A%2F%2Felearn.humans.hyogo-dai.ac.jp%2Fmoodle%2Fmod%2Fresource%2Fview.php%3Fid%3D4760)を参考に、完成した文書が次に指示した内容になるように、文書を編集しなさい。

 $3 \t 4$ 

#### 表-2□ブログ総数、記事総数、データ総量の推計 (2008年1月現在) ャ

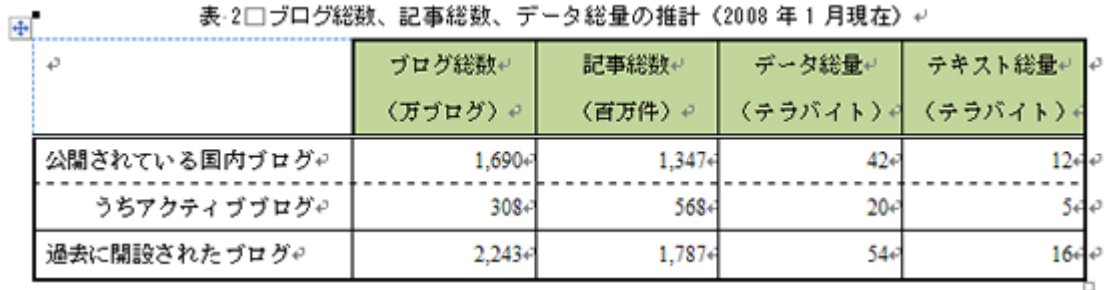

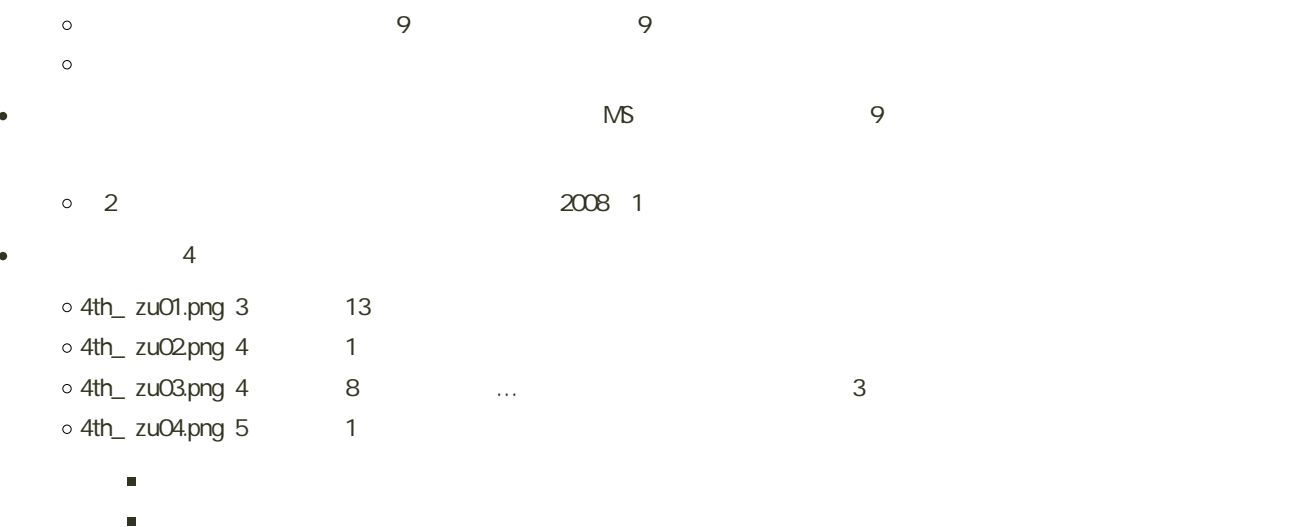

 $4\,$ 

 $\bullet$ 

 $\circ$  4th\_ zu01.png  $\qquad$  1 o 4th\_ zu02.png 2 o 4th\_ zu03.png 3 o 4th\_ zu04.png 4  $3$ o 4th\_ zu01.png o 4th\_ zu02.png

 $\circ$  4th\_ zu03.png

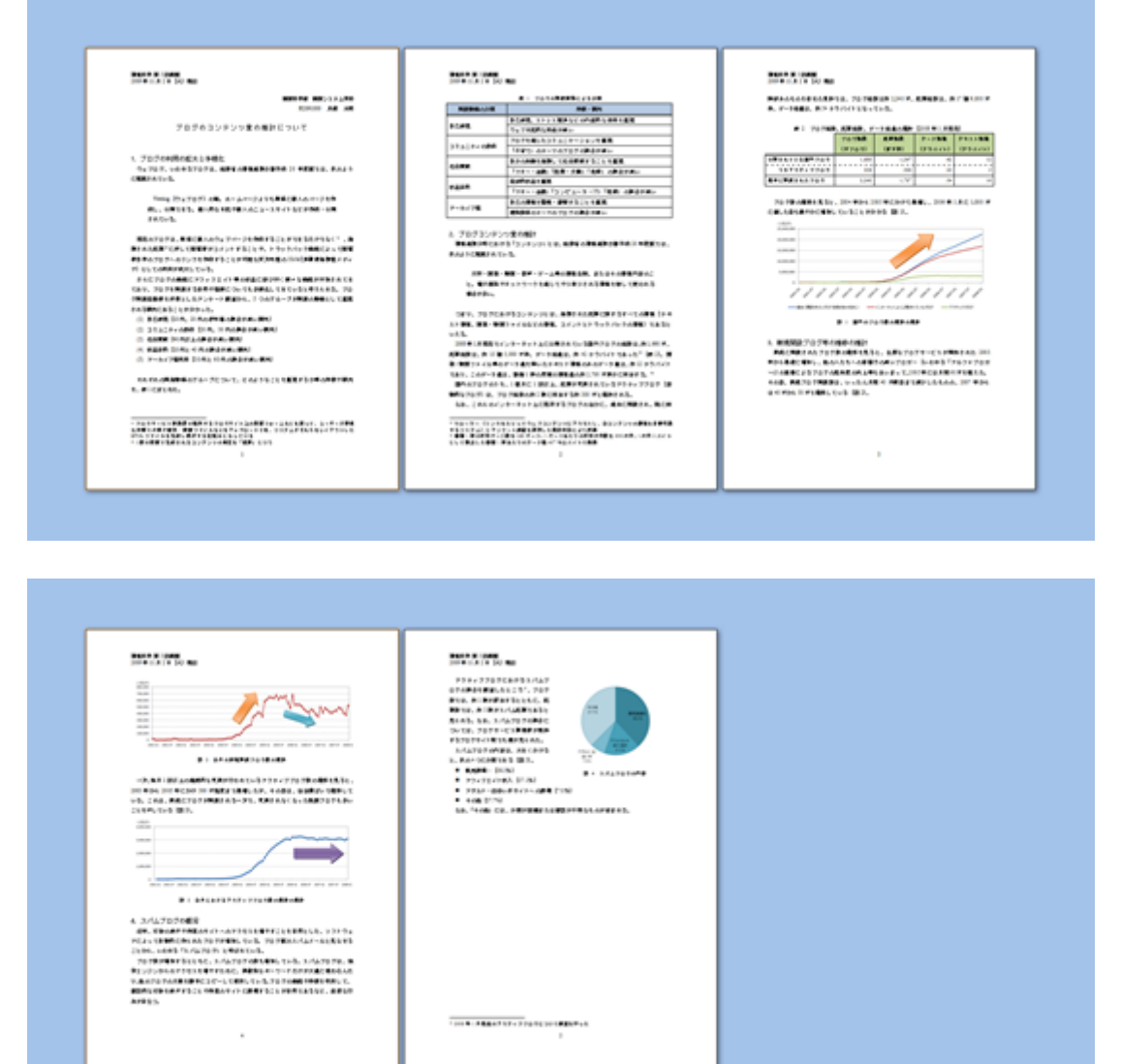

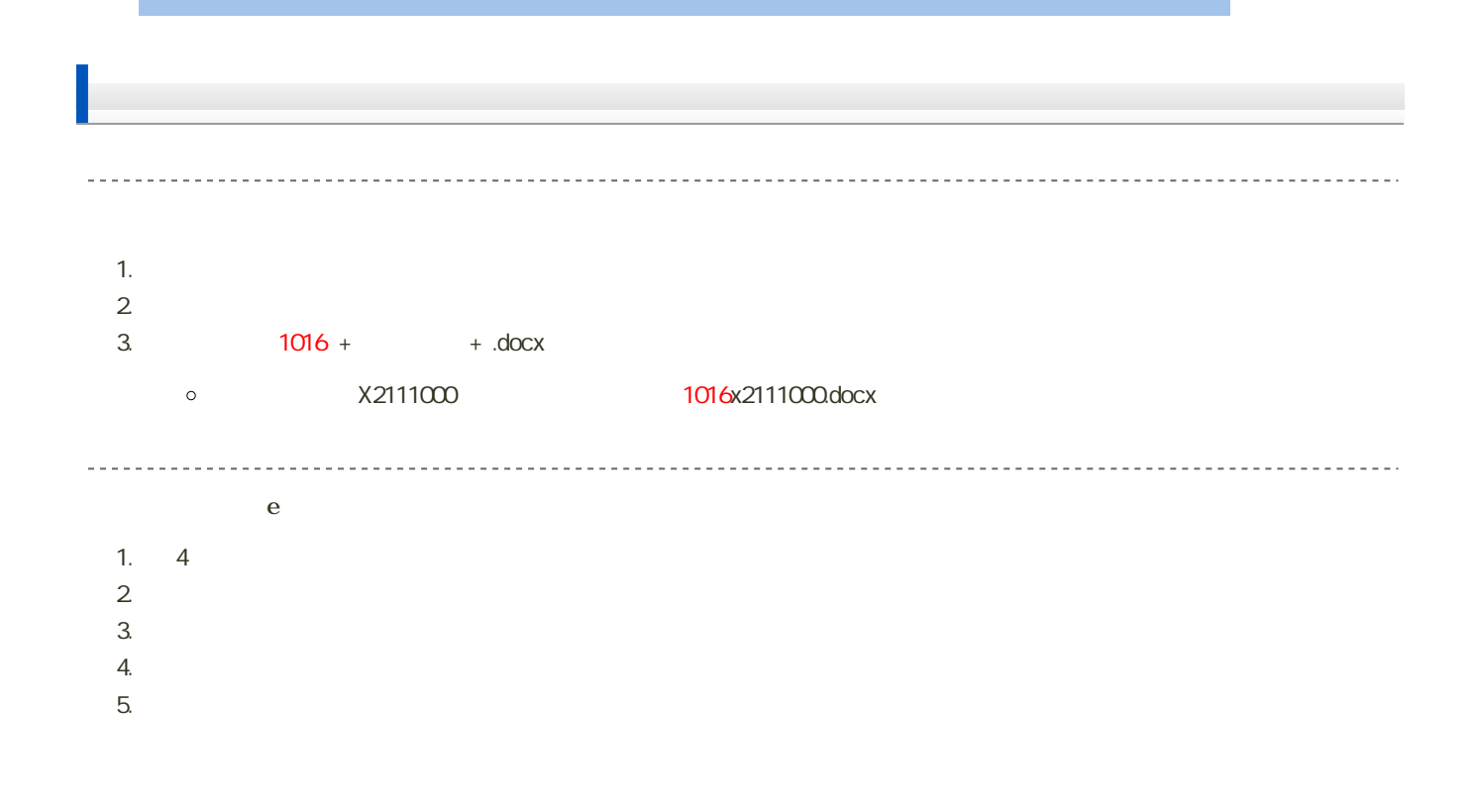

課題の期限

14:40